# Logging onto the web portal

Access the user interface through any standard web browser.

Type the http://meetme.conferencecenrtal.net.au in your browser's URL field.

The system displays the *Log in page*, illustrated below.

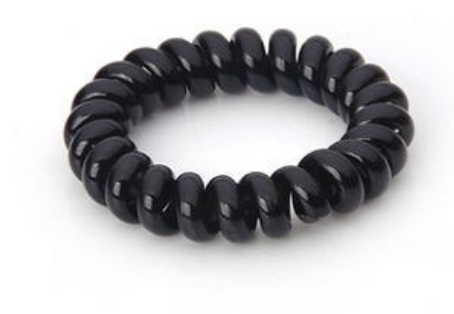

#### **Q U I C K U S E R G U I D E P R E M I U M P A C K A G E S**

Conference Central Teleconference solutions Phone: 1300 971 461

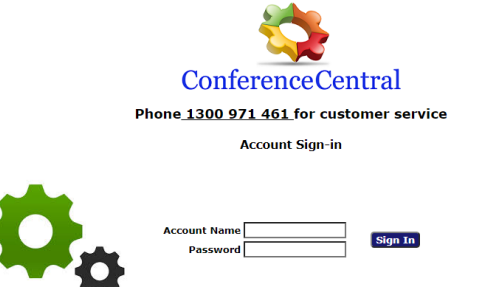

**C O N F E R E N C E C E N T R A L**

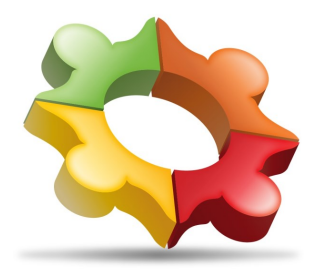

The user interface has two distinct areas: the Admin Area and the Moderator Area. The User ID and Password entered determine which area you enter.

- 1. Enter the **Login Name**
- 2. Enter your **Passcode**.
- 3. Select **Manage Services**.

Postal P.O Box 161 Milang SA 5256

Phone: 1300 971 461 Email: info@conferencecentral.net.au Clearview S.A Pty Ltd ABN 35 484 201 016

### **BRINGING PEOPLE T O G E T H E R**

## **Joining a conference call**

Dial the pilot number for your closest capital city.

**Adelaide** 08 70 700 099 **Melbourne** 03 99 880 054 **Sydney** 02 90 372 820 **Canberra** 02 61 712 255 **Perth** 08 61 883 388 **Brisbane** 07 35 055 991 **Townsville** 07 44 444 511 **Darwin** 08 79 997 777 **National / Mobiles** 08 70 700 099

When prompted enter the conference pin number followed by the '#' key.

You may be prompted to record your name. Your name will be announced to other participants as you enter or exit the conference room. At the tone say your name and press the '#' key

When you first enter the conference room you may be put on hold until either the leader joins the conference or at least one other participant is joins the conference.

A sound level check will be preformed before you enter the conference room. if you have excessive background noise the conference bridge will mute your call before placing you into the conference room. Avoid using the speaker phone or being in a noisy room.

You can un-mute your call once you join the conference by pressing 22#.

The table below describes the controls currently available on the system for moderators during a conference. Press the code into your phone keypad, including #, for each action.

Most of these controls are also available as web controls on the *RealView page*.

## **Code Description**

11# Mute Self 22# Unmute Self 14# Raise Hand 15# Lower Hand 16# Self Mute all users 25# Announce to moderator total number of attendees in conference. 31# Initiate Dial out. Moderator will hear dial-tone. Next, dial external party's number followed by #. After conversing with the called party, use the following two controls: 32# or 33#. 32# Bring external party into conference 33# Drop external party and re-join conference 41# Start recording

## **Moderator codes Moderator codes**

43# Mute all 44# Unmute all 45# Lock conference 46# Unlock conference \* \* # Restore original conference (abort dial out) 54# Start a round of voting 55<vote digits># Enter a series of vote digits (up to eight) 56# End a round of voting  $61#$  Unmute all with raised hands 62# Disable hand raise notifications 66# Rerun Line Noise Test during conference 91# Lock Moderator to conference (if moderator disconnects while "locked" system will call moderator back until moderator joins, and unlocks. 92# Unlock Moderator from conference \* 0 # Disconnect conference